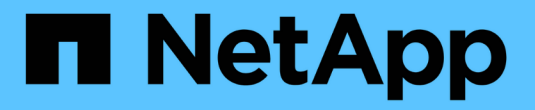

## **REST API**를 사용하여 자동화

SnapCenter Software 4.7

NetApp January 18, 2024

This PDF was generated from https://docs.netapp.com/ko-kr/snapcenter-47/scautomation/overview\_rest\_apis.html on January 18, 2024. Always check docs.netapp.com for the latest.

# 목차

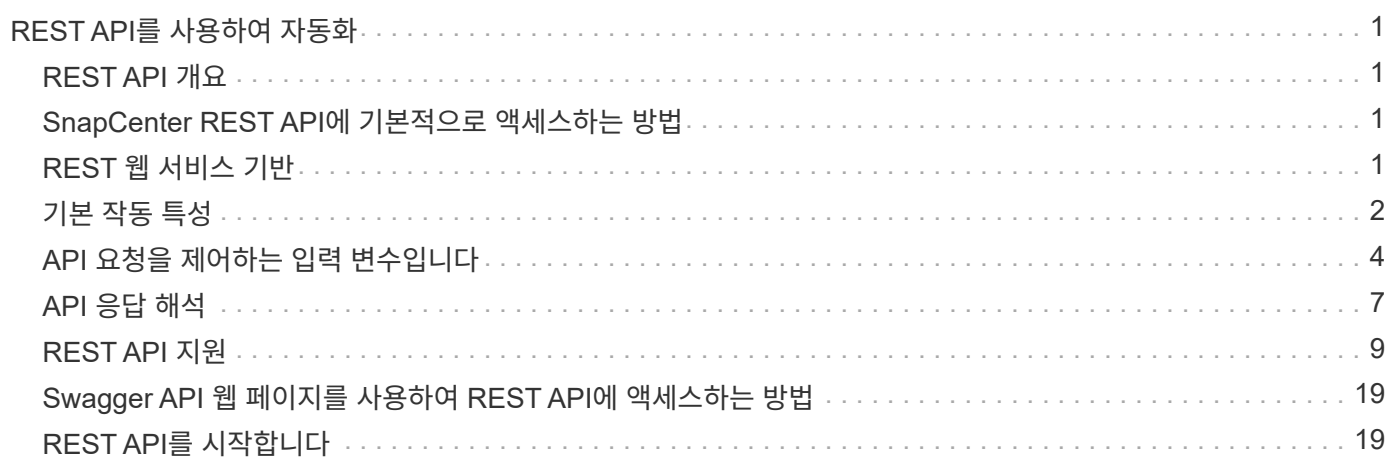

# <span id="page-2-0"></span>**REST API**를 사용하여 자동화

## <span id="page-2-1"></span>**REST API** 개요

REST API를 사용하여 몇 가지 SnapCenter 관리 작업을 수행할 수 있습니다. REST API는 Swagger 웹 페이지를 통해 표시됩니다.

[https://<SnapCenter\\_IP\\_address\\_or\\_name>:<SnapCenter\\_port>/swagger/\\_](https://<SnapCenter_IP_address_or_name>:<SnapCenter_port>/swagger/_) 에서 이용 가능한 Swagger 웹 페이지에 액세스하여 REST API 설명서를 표시하고 API 호출을 수동으로 실행할 수 있습니다.

REST API를 지원하는 플러그인은 다음과 같습니다.

- Microsoft SQL Server용 플러그인
- SAP HANA 데이터베이스용 플러그인
- 맞춤형 플러그인
- Oracle 데이터베이스용 플러그인

## <span id="page-2-2"></span>**SnapCenter REST API**에 기본적으로 액세스하는 방법

REST 클라이언트를 지원하는 모든 프로그래밍 언어를 사용하여 SnapCenter REST API에 직접 액세스할 수 있습니다. Python, PowerShell, Java 등 다양한 언어가 제공됩니다.

## <span id="page-2-3"></span>**REST** 웹 서비스 기반

REST(Representational State Transfer)는 분산된 웹 애플리케이션을 만드는 스타일입니다. 웹 서비스 API 설계에 적용할 경우 서버 기반 리소스를 노출하고 상태를 관리하기 위한 일련의 기술과 Best Practice를 수립합니다. 이 솔루션은 메인스트림 프로토콜과 표준을 사용하여 SnapCenter 관리를 위한 유연한 기반을 제공합니다.

리소스 및 상태 표시

리소스는 웹 기반 시스템의 기본 구성 요소입니다. REST 웹 서비스 응용 프로그램을 만들 때 초기 설계 작업은 다음과 같습니다.

시스템 또는 서버 기반 리소스 식별

모든 시스템은 리소스를 사용하고 유지합니다. 리소스는 파일, 비즈니스 트랜잭션, 프로세스 또는 관리 엔티티가 될 수 있습니다. REST 웹 서비스를 기반으로 애플리케이션을 설계하는 첫 번째 작업 중 하나는 리소스를 식별하는 것입니다.

자원 상태 및 연관된 상태 작업의 정의

리소스는 항상 한정된 수의 상태 중 하나에 있습니다. 상태 변경에 영향을 주는 데 사용되는 상태 및 관련 작업을 명확하게 정의해야 합니다.

## **URI** 끝점

모든 REST 리소스는 잘 정의된 주소 지정 체계를 사용하여 정의되고 사용 가능해야 합니다. 리소스가 있고 식별된 끝점은 URI(Uniform Resource Identifier)를 사용합니다.

URI는 네트워크의 각 리소스에 대해 고유한 이름을 만들기 위한 일반 프레임워크를 제공합니다. URL(Uniform Resource Locator)은 리소스를 식별하고 액세스하기 위해 웹 서비스와 함께 사용되는 URI 유형입니다. 일반적으로 리소스는 파일 디렉터리와 비슷한 계층적 구조로 표시됩니다.

### **HTTP** 메시지

HTTP(Hypertext Transfer Protocol)는 웹 서비스 클라이언트 및 서버가 리소스에 대한 요청 및 응답 메시지를 교환하기 위해 사용하는 프로토콜입니다.

웹 서비스 응용 프로그램 설계의 일환으로 HTTP 메서드는 리소스 및 해당 상태 관리 작업에 매핑됩니다. HTTP는 상태 비저장 입니다. 따라서 관련 요청 및 응답 집합을 하나의 트랜잭션으로 연결하려면 요청 및 응답 데이터 플로우와 함께 전달된 HTTP 헤더에 추가 정보가 포함되어야 합니다.

### **JSON** 형식

정보는 여러 가지 방법으로 웹 서비스 클라이언트와 서버 간에 구조화되고 전송될 수 있지만 가장 일반적인 옵션은 JSON(JavaScript Object Notation)입니다.

JSON은 단순 데이터 구조를 일반 텍스트로 나타내는 업계 표준이며 리소스를 설명하는 상태 정보를 전송하는 데 사용됩니다. SnapCenter REST API는 JSON을 사용하여 각 HTTP 요청 및 응답의 본문으로 전송되는 데이터를 포맷합니다.

## <span id="page-3-0"></span>기본 작동 특성

REST는 일반적인 기술과 모범 사례를 설정하지만 각 API의 세부 사항은 설계 선택에 따라 달라질 수 있습니다.

### 요청 및 응답 **API** 트랜잭션

모든 REST API 호출은 클라이언트에 대한 관련 응답을 생성하는 SnapCenter 서버 시스템에 대한 HTTP 요청으로 수행됩니다. 이 요청 및 응답 쌍은 API 트랜잭션으로 간주됩니다.

API를 사용하기 전에 요청 및 응답 출력의 내용을 제어하는 데 사용할 수 있는 입력 변수에 대해 잘 알고 있어야 합니다.

### **CRUD** 작업 지원

SnapCenter REST API를 통해 사용 가능한 각 리소스는 CRUD 모델을 기반으로 액세스됩니다.

- 생성
- 읽기
- 업데이트
- 삭제

일부 리소스의 경우 일부 작업만 지원됩니다.

#### 오브젝트 식별자

각 리소스 인스턴스 또는 개체는 만들 때 고유한 식별자가 할당됩니다. 대부분의 경우 식별자는 128비트 UUID입니다. 이러한 식별자는 특정 SnapCenter 서버 내에서 전역적으로 고유합니다.

새 개체 인스턴스를 만드는 API 호출을 실행하면 연결된 ID가 있는 URL이 HTTP 응답의 위치 헤더에 있는 호출자에게 반환됩니다. 식별자를 추출하여 리소스 인스턴스를 참조할 때 후속 호출에 사용할 수 있습니다.

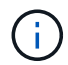

개체 식별자의 내용 및 내부 구조는 언제든지 변경할 수 있습니다. 관련 객체를 참조할 때는 필요한 경우 해당 API 호출에서만 식별자를 사용해야 합니다.

개체 인스턴스 및 컬렉션

API 호출은 리소스 경로 및 HTTP 메서드에 따라 특정 개체 인스턴스 또는 개체 컬렉션에 적용될 수 있습니다.

#### 동기 및 비동기 작업

SnapCenter는 클라이언트로부터 받은 HTTP 요청을 동기적 또는 비동기적으로 수행합니다.

동기 처리

SnapCenter는 요청을 즉시 수행하고 HTTP 상태 코드가 200 또는 201인 경우 응답한다.

Get 메서드를 사용하는 모든 요청은 항상 동기적으로 수행됩니다. 또한 POST를 사용하는 요청은 2초 이내에 완료될 것으로 예상되는 경우 동기적으로 실행되도록 설계되었습니다.

비동기 처리

비동기 요청이 유효한 경우 SnapCenter는 요청을 처리하기 위한 백그라운드 작업과 작업을 고정하기 위한 작업 개체를 만듭니다. HTTP 상태 코드 202가 작업 객체와 함께 호출자에게 반환됩니다. 작업의 상태를 검색하여 성공 또는 실패를 결정해야 합니다.

POST 및 DELETE 메서드를 사용하는 요청은 완료하는 데 2초 이상 걸릴 것으로 예상되는 경우 비동기적으로 실행되도록 설계되었습니다.

#### 보안

REST API와 함께 제공되는 보안은 주로 SnapCenter에서 사용할 수 있는 기존 보안 기능을 기반으로 합니다. 다음 보안은 API에서 사용됩니다.

전송 계층 보안

SnapCenter 서버와 클라이언트 사이에서 네트워크를 통해 전송되는 모든 트래픽은 일반적으로 SnapCenter 구성 설정에 따라 TLS를 사용하여 암호화됩니다.

#### **HTTP** 인증

HTTP 수준에서는 API 트랜잭션에 기본 인증이 사용됩니다. base64 문자열에 사용자 이름과 암호가 있는 HTTP 헤더가 각 요청에 추가됩니다.

## <span id="page-5-0"></span>**API** 요청을 제어하는 입력 변수입니다

### HTTP 요청에 설정된 매개 변수와 변수를 통해 API 호출이 처리되는 방식을 제어할 수 있습니다.

#### **HTTP** 메서드

SnapCenter REST API에서 지원하는 HTTP 메서드는 다음 표에 나와 있습니다.

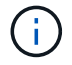

모든 HTTP 메서드를 각 REST 끝점에서 사용할 수 있는 것은 아닙니다.

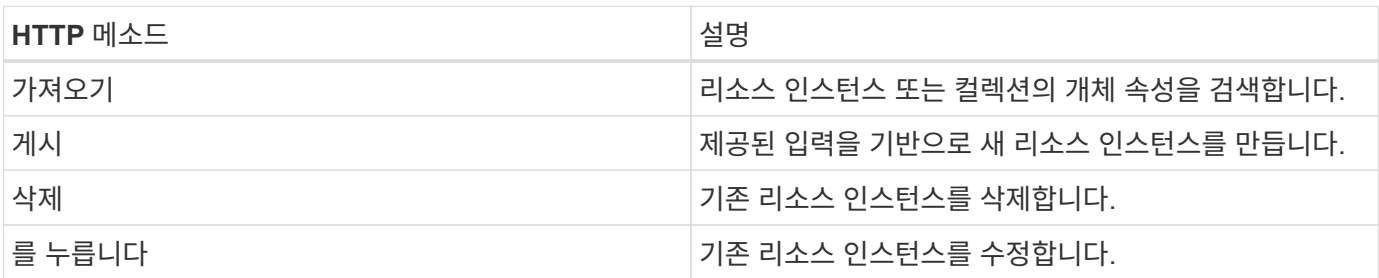

#### 요청 헤더

HTTP 요청에 여러 헤더를 포함해야 합니다.

#### 콘텐츠 유형

요청 본문에 JSON이 포함된 경우 이 헤더를 application/json\_으로 설정해야 합니다.

#### 수락

이 헤더는 \_application/json\_으로 설정해야 합니다.

#### 권한 부여

기본 인증은 base64 문자열로 인코딩된 사용자 이름과 암호로 설정되어야 합니다.

#### 요청 본문

요청 본문의 내용은 특정 호출에 따라 달라집니다. HTTP 요청 본문은 다음 중 하나로 구성됩니다.

- 입력 변수가 있는 JSON 개체입니다
- 비어 있습니다

#### 오브젝트 필터링

Get을 사용하는 API 호출을 실행할 때 모든 특성에 따라 반환된 객체를 제한하거나 필터링할 수 있습니다. 예를 들어, 다음과 같이 정확하게 일치하는 값을 지정할 수 있습니다.

<field>=<query value>

정확한 일치 항목 외에도 다른 연산자를 사용하여 값 범위에 있는 개체 집합을 반환할 수 있습니다. SnapCenter REST API는 아래 표에 나와 있는 필터링 연산자를 지원합니다.

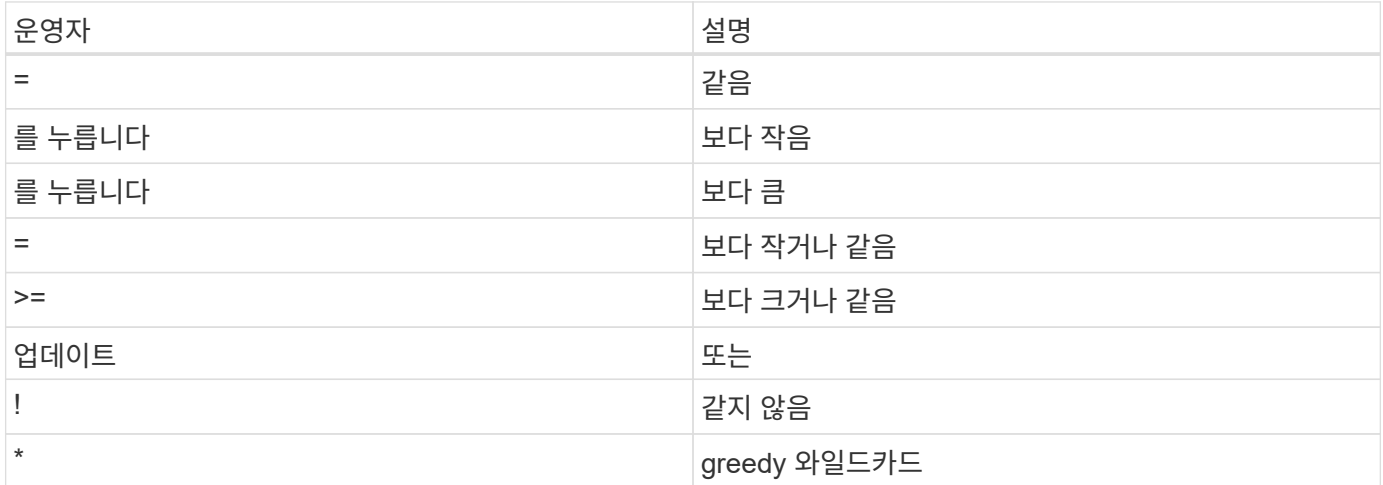

쿼리의 일부로 \* null \* 키워드 또는 해당 부정 \*!null \* 을 사용하여 특정 필드가 설정되었는지 여부를 기준으로 개체 컬렉션을 반환할 수도 있습니다.

 $(i)$ 

설정되지 않은 필드는 일반적으로 일치하는 쿼리에서 제외됩니다.

#### 특정 객체 필드를 요청하는 중입니다

기본적으로 Get 을 사용하여 API 호출을 실행하면 개체나 개체를 고유하게 식별하는 특성만 반환됩니다. 이 최소 필드 집합은 각 개체의 키 역할을 하며 개체 유형에 따라 달라집니다. 를 사용하여 추가 개체 속성을 선택할 수 있습니다 fields 쿼리 매개 변수는 다음과 같은 방식으로 지정합니다.

#### 공통 또는 표준 필드

가장 일반적으로 사용되는 개체 필드를 검색하려면 \* fields=\*\* 를 지정합니다. 이러한 필드는 일반적으로 로컬 서버 메모리에 유지되거나 액세스에 필요한 처리가 거의 필요하지 않습니다. 이 속성은 URL 경로 키(UUID)로 GET을 사용한 후 개체에 대해 반환되는 속성과 동일합니다.

#### 모든 필드

액세스 시 추가 서버 처리가 필요한 필드를 포함하여 모든 오브젝트 필드를 검색하려면 \* fields = **\*** 를 지정합니다.

사용자 정의 필드 선택

필드=<field\_name>\* 를 사용하여 원하는 필드를 정확하게 지정합니다. 여러 필드를 요청할 때는 공백 없이 쉼표를 사용하여 값을 구분해야 합니다.

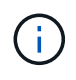

가장 좋은 방법은 항상 원하는 특정 필드를 식별하는 것입니다. 필요한 경우 공통 필드 또는 모든 필드 집합만 검색해야 합니다. 공통으로 분류되어 \_ FACTORS= \* \_ 로 반환되는 필드는 내부 성능 분석에 따라 NetApp에서 결정합니다. 필드의 분류는 향후 릴리스에서 변경될 수 있습니다.

#### 출력 집합에서 오브젝트 정렬

리소스 컬렉션의 레코드는 개체에서 정의한 기본 순서로 반환됩니다. 를 사용하여 순서를 변경할 수 있습니다

order\_by 다음과 같이 필드 이름 및 정렬 방향을 가진 쿼리 매개 변수:

order\_by=<field name> asc|desc

예를 들어 유형 필드를 내림차순으로 정렬한 다음 ID를 오름차순으로 정렬할 수 있습니다.

order\_by=type desc, id asc

- 정렬 필드를 지정하지만 방향을 지정하지 않으면 값이 오름차순으로 정렬됩니다.
- 여러 매개 변수를 포함할 때는 필드를 쉼표로 구분해야 합니다.

#### 컬렉션의 개체를 검색할 때 페이지 매김

Get 을 사용하여 API 호출을 실행하여 같은 형식의 개체 컬렉션에 액세스하면 SnapCenter 는 두 가지 제약 조건에 따라 가능한 한 많은 개체를 반환합니다. 요청에 대한 추가 쿼리 매개 변수를 사용하여 이러한 각 제약 조건을 제어할 수 있습니다. 특정 GET 요청에 대한 첫 번째 제약 조건에 도달하면 요청이 종료되고 반환된 레코드 수가 제한됩니다.

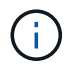

모든 개체를 반복하기 전에 요청이 종료되면 응답에는 다음 레코드 배치를 검색하는 데 필요한 링크가 포함됩니다.

개체 수 제한

기본적으로 SnapCenter 는 GET 요청에 대해 최대 10,000개의 오브젝트를 반환합니다. 이 제한은 max\_records\_query 매개 변수를 사용하여 변경할 수 있습니다. 예를 들면 다음과 같습니다.

max\_records=20

실제로 반환되는 개체 수는 관련 시간 제약 조건 및 시스템의 총 개체 수에 따라 실제 최대값보다 작을 수 있습니다.

객체를 검색하는 데 사용되는 시간 제한

기본적으로 SnapCenter 는 GET 요청에 허용된 시간 내에 가능한 한 많은 오브젝트를 반환합니다. 기본 시간 초과는 15초입니다. return\_timeout\_query 매개 변수를 사용하여 이 제한을 변경할 수 있습니다. 예를 들면 다음과 같습니다.

return\_timeout=5

실제로 반환되는 개체 수는 시스템의 총 개체 수와 개체 수에 대한 관련 제약 조건에 따라 최대 개체수보다 작을 수 있습니다.

결과 집합 축소

필요한 경우 이러한 두 매개 변수를 추가 쿼리 매개 변수와 결합하여 결과 집합의 범위를 좁힐 수 있습니다. 예를 들어, 지정된 시간 이후에 생성된 최대 10개의 EMS 이벤트가 반환됩니다.

time⇒ 2018-04-04T15:41:29.140265Z&max\_records=10

여러 요청을 발행하여 객체를 통해 페이지를 이동할 수 있습니다. 이후의 각 API 호출은 마지막 결과 집합의 최신 이벤트를 기반으로 새 시간 값을 사용해야 합니다.

## 크기 속성

일부 API 호출과 특정 쿼리 매개 변수에 사용되는 입력 값은 숫자입니다. 정수(바이트)를 제공하는 대신 다음 표에 나와 있는 접미사를 선택적으로 사용할 수 있습니다.

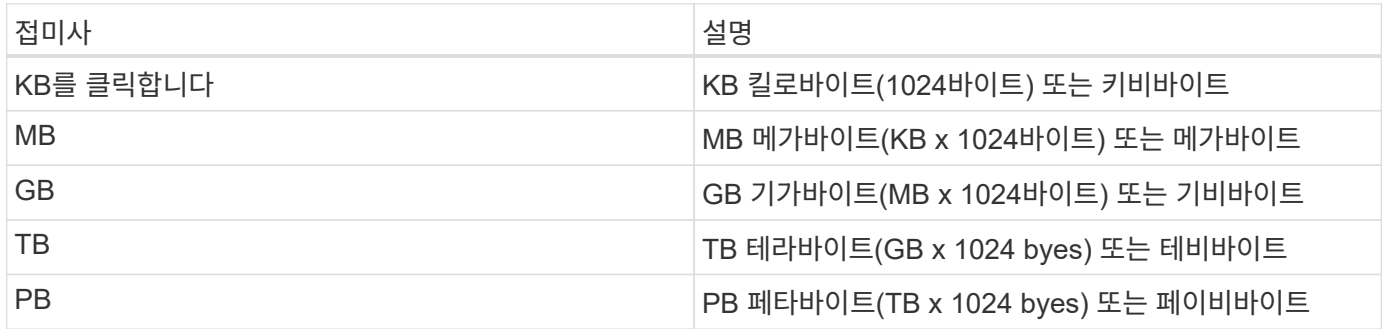

## <span id="page-8-0"></span>**API** 응답 해석

각 API 요청은 클라이언트에 대한 응답을 다시 생성합니다. 응답을 검토하여 성공 여부를 확인하고 필요에 따라 추가 데이터를 검색해야 합니다.

## **HTTP** 상태 코드입니다

SnapCenter REST API에서 사용하는 HTTP 상태 코드는 다음과 같다.

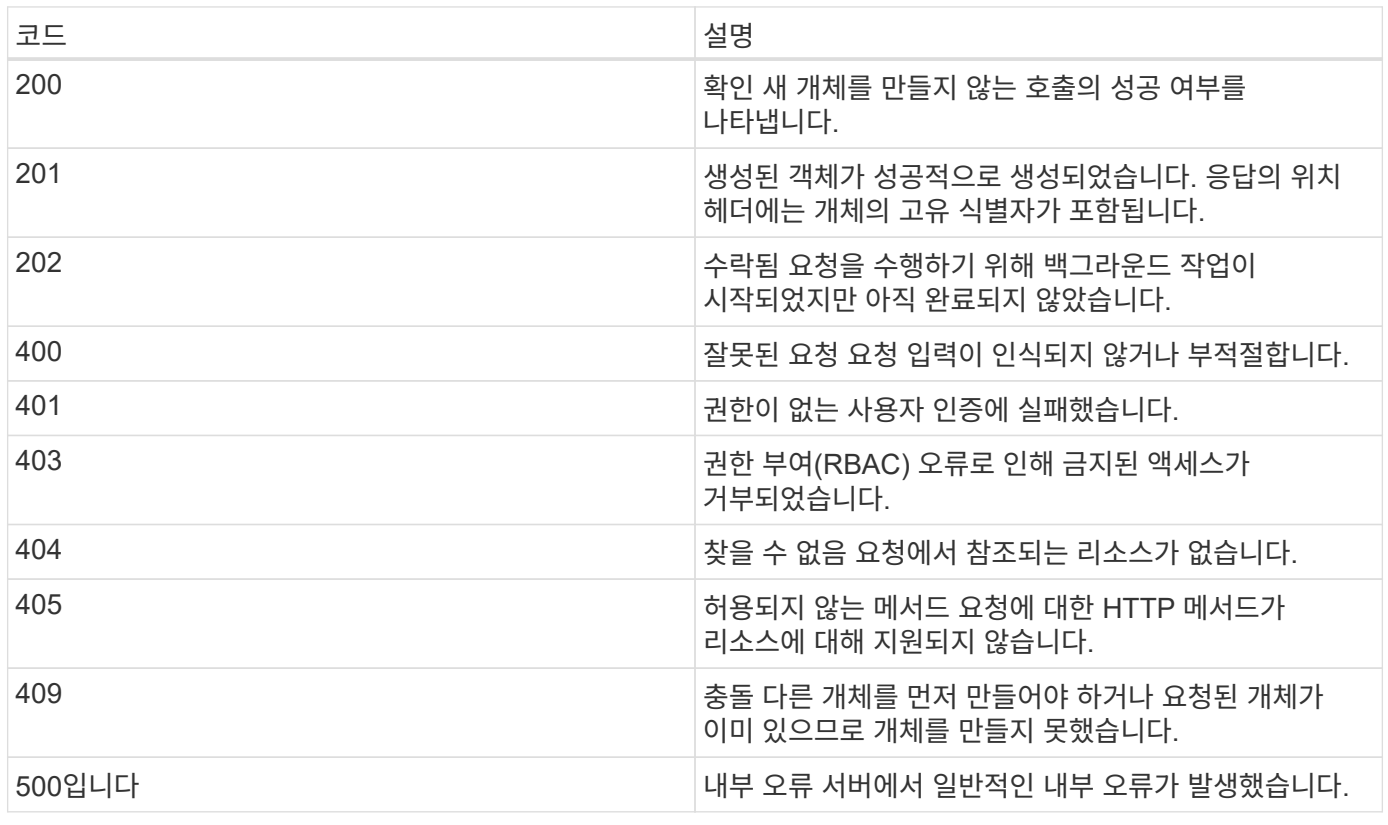

### 응답 헤더

SnapCenter에서 생성된 HTTP 응답에는 여러 헤더가 포함되어 있습니다.

#### 위치

개체를 만들 때 위치 머리글에는 개체에 할당된 고유 식별자를 포함하여 새 개체에 대한 전체 URL이 포함됩니다.

#### 콘텐츠 유형

이것은 일반적으로 입니다 application/json.

### 응답 바디

API 요청으로 인한 응답 본문의 내용은 객체, 처리 유형 및 요청의 성공 또는 실패에 따라 달라집니다. 응답은 항상 JSON으로 렌더링됩니다.

#### 단일 개체

요청에 따라 필드 집합과 함께 단일 개체를 반환할 수 있습니다. 예를 들어, 가져오기를 사용하여 고유 식별자를 사용하여 클러스터의 선택된 속성을 검색할 수 있습니다.

#### 여러 개의 개체

리소스 컬렉션의 여러 개체를 반환할 수 있습니다. 어떤 경우든 에는 일관된 형식이 사용됩니다 num\_records 개체 인스턴스의 배열을 포함하는 레코드 및 레코드 수를 나타냅니다. 예를 들어, 특정 클러스터에 정의된 노드를 검색할 수 있습니다.

#### 작업 객체

API 호출이 비동기적으로 처리되는 경우 백그라운드 작업을 고정하는 Job 개체가 반환됩니다. 예를 들어 클러스터 구성을 업데이트하는 데 사용되는 패치 요청은 비동기적으로 처리되고 작업 개체를 반환합니다.

#### 오류 개체

오류가 발생하면 항상 Error 개체가 반환됩니다. 예를 들어, 클러스터에 대해 정의되지 않은 필드를 변경하려고 하면 오류가 발생합니다.

#### 비어 있습니다

경우에 따라 데이터가 반환되지 않고 응답 본문에 빈 JSON 개체가 포함되는 경우가 있습니다.

### 오류

오류가 발생하면 응답 본문에 오류 객체가 반환됩니다.

#### 형식

오류 개체의 형식은 다음과 같습니다.

```
"error": {
"message": "<string>",
"code": <integer>[,
"target": "<string>"]
}
```
코드 값을 사용하여 일반 오류 유형 또는 범주를 확인하고 메시지를 사용하여 특정 오류를 확인할 수 있습니다. 사용 가능한 경우 대상 필드에는 오류와 관련된 특정 사용자 입력이 포함됩니다.

일반 오류 코드

일반적인 오류 코드는 다음 표에 설명되어 있습니다. 특정 API 호출에는 추가 오류 코드가 포함될 수 있습니다.

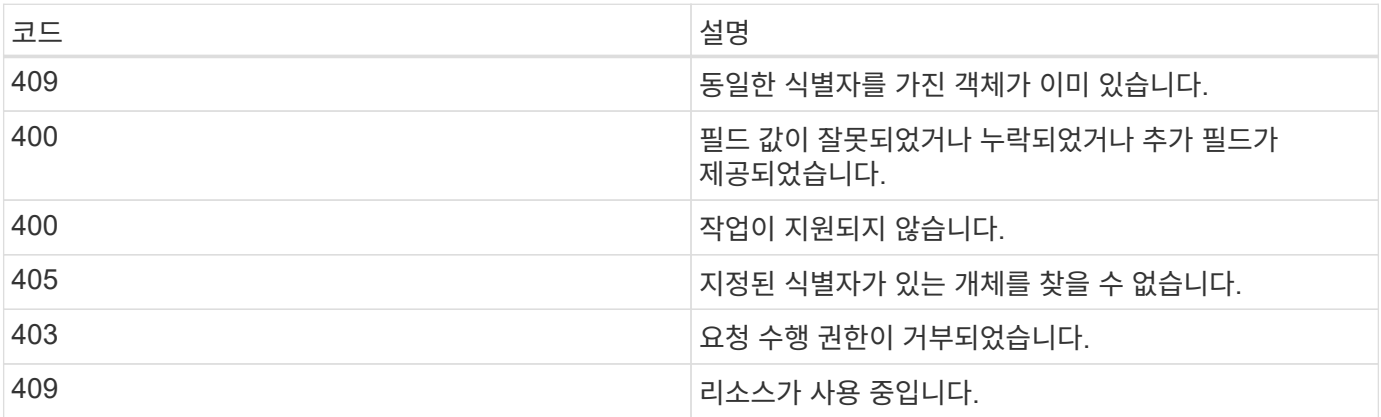

## <span id="page-10-0"></span>**REST API** 지원

**SnapCenter** 서버 및 플러그인에 지원되는 **REST API**

SnapCenter REST API를 통해 사용 가능한 리소스는 SnapCenter API 설명서 페이지에 표시된 대로 범주로 구성됩니다. 다음은 기본 리소스 경로가 있는 각 리소스에 대한 간략한 설명과 함께 적절한 경우 추가 사용 고려 사항입니다.

인증

이 API를 사용하여 SnapCenter 서버에 로그인할 수 있습니다. 이 API는 후속 요청을 인증하는 데 사용되는 사용자 인증 토큰을 반환합니다.

도메인

- SnapCenter에서 모든 도메인을 검색합니다
- 특정 도메인의 세부 정보를 검색합니다
- 도메인을 등록 또는 등록 취소합니다
- 도메인을 수정합니다

작업

API를 사용하여 다른 작업을 수행할 수 있습니다.

- SnapCenter에서 모든 작업을 검색합니다
- 작업의 상태를 검색합니다
- 작업을 취소하거나 중지합니다

#### 설정

API를 사용하여 다른 작업을 수행할 수 있습니다.

- 자격 증명을 등록, 수정 또는 제거합니다
- SnapCenter 서버에 등록된 자격 증명 정보를 표시합니다
- 알림 설정을 구성합니다
- 이메일 알림을 보내도록 현재 구성된 SMTP 서버에 대한 정보를 검색하고 SMTP 서버의 이름, 받는 사람의 이름 및 보낸 사람의 이름을 표시합니다
- SnapCenter 서버 로그인의 MFA(다중 인증) 구성을 표시합니다
- SnapCenter 서버 로그인에 대해 MFA를 설정 또는 해제하고 구성합니다
- MFA를 설정하는 데 필요한 구성 파일을 생성합니다

호스트

- 모든 SnapCenter 호스트를 쿼리합니다
- SnapCenter에서 하나 이상의 호스트를 제거합니다
- 이름으로 호스트를 검색합니다
- 호스트의 모든 리소스를 검색합니다
- 자원 ID를 사용하여 자원을 조회한다
- 플러그인 구성 세부 정보를 검색합니다
- 플러그인 호스트를 구성합니다
- Microsoft SQL Server 호스트에 대한 플러그인의 모든 리소스를 검색합니다
- Oracle 데이터베이스 호스트에 대한 플러그인의 모든 리소스를 검색합니다
- 
- 
- 사용자 지정 애플리케이션 호스트에 대한 플러그인의 모든 리소스를 검색합니다
- SAP HANA 호스트용 플러그인의 모든 리소스를 검색합니다
- 설치된 플러그인을 검색합니다
- 기존 호스트에 플러그인을 설치합니다
- 호스트 패키지를 업그레이드합니다
- 기존 호스트에서 플러그인을 제거합니다
- 호스트에 플러그인을 추가합니다
- 호스트를 추가하거나 수정합니다
- Linux 호스트의 서명을 받습니다
- Linux 호스트의 서명을 등록합니다
- 호스트를 유지 보수 또는 운영 모드로 전환합니다
- 호스트에서 플러그인 서비스를 시작하거나 다시 시작합니다
- 호스트 이름을 바꿉니다

#### 리소스

- 모든 리소스를 검색합니다
- 자원 ID를 사용하여 자원을 조회한다
- Microsoft SQL Server 호스트에 대한 플러그인의 모든 리소스를 검색합니다
- Oracle 데이터베이스 호스트에 대한 플러그인의 모든 리소스를 검색합니다
- 사용자 지정 애플리케이션 호스트에 대한 플러그인의 모든 리소스를 검색합니다
- SAP HANA 호스트용 플러그인의 모든 리소스를 검색합니다
- 키를 사용하여 Microsoft SQL Server 리소스를 검색합니다
- 키를 사용하여 사용자 지정 리소스를 검색합니다
- 사용자 지정 애플리케이션 호스트에 대한 플러그인 리소스를 수정합니다
- 키를 사용하여 사용자 지정 애플리케이션 호스트의 플러그인 리소스를 제거합니다
- 키를 사용하여 SAP HANA 리소스를 검색합니다
- SAP HANA 호스트에 대한 플러그인 리소스를 수정합니다
- 키를 사용하여 SAP HANA 호스트에 대한 플러그인 리소스를 제거합니다
- 키를 사용하여 Oracle 리소스를 검색합니다
- Oracle 애플리케이션 볼륨 리소스를 생성합니다
- Oracle 애플리케이션 볼륨 리소스를 수정합니다
- 키를 사용하여 Oracle 애플리케이션 볼륨 리소스를 제거합니다
- Oracle 리소스의 보조 세부 정보를 검색합니다
- Microsoft SQL Server용 플러그인을 사용하여 Microsoft SQL Server 리소스를 백업합니다
- Oracle 데이터베이스용 플러그인을 사용하여 Oracle 리소스를 백업합니다
- 사용자 지정 애플리케이션용 플러그인을 사용하여 사용자 지정 리소스를 백업합니다
- SAP HANA 데이터베이스 구성
- Oracle 데이터베이스를 구성합니다
- SQL 데이터베이스 백업을 복원합니다
- Oracle 데이터베이스 백업을 복원합니다
- 사용자 지정 애플리케이션 백업을 복원합니다
- 사용자 지정 플러그인 리소스를 생성합니다
- SAP HANA 리소스를 생성합니다
- 사용자 지정 애플리케이션용 플러그인을 사용하여 사용자 지정 리소스를 보호합니다
- Microsoft SQL Server용 플러그인을 사용하여 Microsoft SQL Server 리소스를 보호합니다
- 보호된 Microsoft SQL Server 리소스를 수정합니다
- Microsoft SQL Server 리소스에 대한 보호를 제거합니다
- Oracle 데이터베이스용 플러그인을 사용하여 Oracle 리소스를 보호합니다
- 보호된 Oracle 리소스를 수정합니다
- Oracle 리소스의 보호 제거
- 사용자 지정 애플리케이션용 플러그인을 사용하여 백업에서 리소스를 클론 복제합니다
- Oracle 데이터베이스용 플러그인을 사용하여 백업에서 Oracle 애플리케이션 볼륨의 클론을 생성합니다
- Microsoft SQL Server용 플러그인을 사용하여 백업에서 Microsoft SQL Server 리소스의 클론을 생성합니다
- Microsoft SQL Server 리소스의 클론 수명 주기를 생성합니다
- Microsoft SQL Server 리소스의 클론 수명 주기를 수정합니다
- Microsoft SQL Server 리소스의 클론 수명 주기를 삭제합니다
- 기존 Microsoft SQL Server 데이터베이스를 로컬 디스크에서 NetApp LUN으로 이동합니다
- Oracle 데이터베이스에 대한 클론 사양 파일을 생성합니다
- Oracle 리소스의 주문형 클론 새로 고침 작업을 시작합니다
- 클론 사양 파일을 사용하여 백업에서 Oracle 리소스를 생성합니다
- 데이터베이스를 보조 복제본으로 복원하고 데이터베이스를 다시 가용성 그룹에 연결합니다
- Oracle 애플리케이션 볼륨 리소스를 생성합니다

백업

- 백업 이름, 유형, 플러그인, 리소스 또는 날짜별로 백업 세부 정보를 검색합니다
- 모든 백업을 검색합니다
- 백업 세부 정보를 검색합니다
- 백업 이름 바꾸기 또는 삭제
- Oracle 백업을 마운트합니다
- Oracle 백업을 마운트 해제합니다
- Oracle 백업 카탈로그 작성
- Oracle 백업의 카탈로그를 해제합니다

• 시점 복구를 수행하기 위해 마운트하는 데 필요한 모든 백업을 가져옵니다

#### 복제

API를 사용하여 다른 작업을 수행할 수 있습니다.

- Oracle 데이터베이스 클론 사양 파일을 생성, 표시, 수정 및 삭제합니다
- Oracle 데이터베이스 클론 계층 구조를 표시합니다
- 클론 세부 정보를 검색합니다
- 모든 클론 검색
- 클론 삭제
- ID별로 클론 세부 정보를 검색합니다
- Oracle 리소스의 주문형 클론 새로 고침 작업을 시작합니다
- 클론 사양 파일을 사용하여 백업에서 Oracle 리소스의 클론을 생성합니다

#### 클론 분할

API를 사용하여 다른 작업을 수행할 수 있습니다.

- 클론 생성된 리소스의 클론 분할 작업을 예측합니다
- 클론 분할 작업의 상태를 검색합니다
- 클론 분할 작업을 시작하거나 중지합니다

#### 리소스 그룹

- 모든 리소스 그룹의 세부 정보를 검색합니다
- 이름별로 자원 그룹을 조회한다
- 사용자 지정 응용 프로그램용 플러그인에 대한 리소스 그룹을 생성합니다
- Microsoft SQL Server용 플러그인에 대한 리소스 그룹을 생성합니다
- Oracle 데이터베이스용 플러그인에 대한 리소스 그룹을 생성합니다
- 사용자 지정 응용 프로그램의 플러그인에 대한 리소스 그룹을 수정합니다
- Microsoft SQL Server용 플러그인의 리소스 그룹을 수정합니다
- Oracle 데이터베이스용 플러그인의 리소스 그룹을 수정합니다
- Microsoft SQL Server용 플러그인에 대한 리소스 그룹의 클론 수명 주기를 생성, 수정 또는 삭제합니다
- 리소스 그룹을 백업합니다
- 리소스 그룹을 유지 관리 또는 운영 모드로 전환합니다
- 자원 그룹을 제거합니다

정책

API를 사용하여 다른 작업을 수행할 수 있습니다.

- 정책 세부 정보를 검색합니다
- 이름별로 정책 세부 정보를 검색합니다
- 정책을 삭제합니다
- 기존 정책의 복사본을 생성합니다
- 사용자 지정 응용 프로그램의 플러그인에 대한 정책을 생성하거나 수정합니다
- Microsoft SQL Server용 플러그인의 정책을 생성하거나 수정합니다
- Oracle 데이터베이스용 플러그인에 대한 정책을 생성하거나 수정합니다
- SAP HANA 데이터베이스용 플러그인에 대한 정책을 생성하거나 수정합니다

스토리지

API를 사용하여 다른 작업을 수행할 수 있습니다.

- 모든 공유를 검색합니다
- 이름으로 공유를 검색합니다
- 
- 공유를 만들거나 삭제합니다
- 저장소 세부 정보를 검색합니다
- 이름별로 저장소 세부 정보를 검색합니다
- 스토리지를 생성, 수정 또는 삭제합니다
- 스토리지 클러스터에서 리소스를 검색합니다
- 스토리지 클러스터의 리소스를 검색합니다

#### 공유

API를 사용하여 다른 작업을 수행할 수 있습니다.

- 공유의 세부 정보를 검색합니다
- 모든 공유의 세부 정보를 가져옵니다
- 스토리지에서 공유를 생성하거나 삭제합니다
- 이름으로 공유를 검색합니다

플러그인

- 호스트의 모든 플러그인을 나열합니다
- 키를 사용하여 Microsoft SQL Server 리소스를 검색합니다
- 키를 사용하여 사용자 지정 리소스를 수정합니다
- 키를 사용하여 사용자 지정 리소스를 제거합니다
- 키를 사용하여 SAP HANA 리소스를 검색합니다
- 키를 사용하여 SAP HANA 리소스를 수정합니다
- 키를 사용하여 SAP HANA 리소스를 제거합니다
- 키를 사용하여 Oracle 리소스를 검색합니다
- 키를 사용하여 Oracle 애플리케이션 볼륨 리소스를 수정합니다
- 키를 사용하여 Oracle 애플리케이션 볼륨 리소스를 제거합니다
- Microsoft SQL Server용 플러그인과 키를 사용하여 Microsoft SQL Server 리소스를 백업합니다
- Oracle 데이터베이스용 플러그인과 키를 사용하여 Oracle 리소스를 백업합니다
- 사용자 지정 애플리케이션 및 키용 플러그인을 사용하여 사용자 지정 애플리케이션 리소스를 백업합니다
- 키를 사용하여 SAP HANA 데이터베이스를 구성합니다
- 키를 사용하여 Oracle 데이터베이스를 구성합니다
- 키를 사용하여 사용자 지정 응용 프로그램 백업을 복원합니다
- 사용자 지정 플러그인 리소스를 생성합니다
- SAP HANA 리소스를 생성합니다
- Oracle 애플리케이션 볼륨 리소스를 생성합니다
- 사용자 지정 애플리케이션용 플러그인을 사용하여 사용자 지정 리소스를 보호합니다
- Microsoft SQL Server용 플러그인을 사용하여 Microsoft SQL Server 리소스를 보호합니다
- 보호된 Microsoft SQL Server 리소스를 수정합니다
- Microsoft SQL Server 리소스에 대한 보호를 제거합니다
- Oracle 데이터베이스용 플러그인을 사용하여 Oracle 리소스를 보호합니다
- 보호된 Oracle 리소스를 수정합니다
- Oracle 리소스의 보호 제거
- 사용자 지정 애플리케이션용 플러그인을 사용하여 백업에서 리소스를 클론 복제합니다
- Oracle 데이터베이스용 플러그인을 사용하여 백업에서 Oracle 애플리케이션 볼륨의 클론을 생성합니다
- Microsoft SQL Server용 플러그인을 사용하여 백업에서 Microsoft SQL Server 리소스의 클론을 생성합니다
- Microsoft SQL Server 리소스의 클론 수명 주기를 생성합니다
- Microsoft SQL Server 리소스의 클론 수명 주기를 수정합니다
- Microsoft SQL Server 리소스의 클론 수명 주기를 삭제합니다
- Oracle 데이터베이스에 대한 클론 사양 파일을 생성합니다
- Oracle 리소스의 온디맨드 클론 수명 주기를 시작합니다
- 클론 사양 파일을 사용하여 백업에서 Oracle 리소스의 클론을 생성합니다

#### 보고서

API를 사용하여 다른 작업을 수행할 수 있습니다.

- 각 플러그인에 대한 백업, 복원 및 클론 작업 보고서를 검색합니다
- 스케줄을 추가, 실행, 삭제 또는 수정합니다
- 예약된 보고서에 대한 데이터를 검색합니다

#### 경고

API를 사용하여 다른 작업을 수행할 수 있습니다.

- 모든 경고를 검색합니다
- ID별로 경고를 검색합니다
- 여러 알림을 삭제하거나 ID별로 알림을 삭제합니다

#### **RBAC**

API를 사용하여 다른 작업을 수행할 수 있습니다.

- 사용자, 그룹 및 역할에 대한 세부 정보를 검색합니다
- 사용자 추가 또는 삭제
- 역할에 사용자를 할당합니다
- 역할에서 사용자 할당을 취소합니다
- 역할을 생성, 수정 또는 삭제합니다
- 역할에 그룹을 할당합니다
- 역할에서 그룹 할당을 취소합니다
- 그룹을 추가하거나 삭제합니다
- 기존 역할의 복사본을 만듭니다
- 사용자 또는 그룹에 리소스를 할당하거나 할당 해제합니다

#### 구성

API를 사용하여 다른 작업을 수행할 수 있습니다.

- 구성 설정을 봅니다
- 구성 설정을 수정합니다

#### 인증서 설정

- SnapCenter 서버 또는 플러그인 호스트의 인증서 상태를 봅니다
- SnapCenter 서버 또는 플러그인 호스트의 인증서 설정을 수정합니다

### 리포지토리

API를 사용하여 다른 작업을 수행할 수 있습니다.

- 리포지토리 백업을 검색합니다
- 리포지토리에 대한 구성 정보를 봅니다
- SnapCenter 리포지토리를 보호하고 복구합니다
- SnapCenter 리포지토리 보호를 해제합니다
- 리포지토리를 재구축하고 페일오버합니다

#### 버전

이 API를 사용하여 SnapCenter 버전을 볼 수 있습니다.

**SnapCenter** 서버의 재해 복구에 **REST API**가 지원됩니다

SnapCenter DR(재해 복구) 기능은 REST API를 사용하여 SnapCenter 서버를 백업합니다. REST API를 사용하여 REST API Swagger 페이지에서 다음 작업을 수행할 수 있습니다. Swagger 페이지에 액세스하는 방법은 를 참조하십시오 ["swagger API](https://docs.netapp.com/us-en/snapcenter/sc-automation/task_how%20to_access_rest_apis_using_the_swagger_api_web_page.html) [웹](https://docs.netapp.com/us-en/snapcenter/sc-automation/task_how%20to_access_rest_apis_using_the_swagger_api_web_page.html) [페이지를](https://docs.netapp.com/us-en/snapcenter/sc-automation/task_how%20to_access_rest_apis_using_the_swagger_api_web_page.html) [사용하여](https://docs.netapp.com/us-en/snapcenter/sc-automation/task_how%20to_access_rest_apis_using_the_swagger_api_web_page.html) [REST API](https://docs.netapp.com/us-en/snapcenter/sc-automation/task_how%20to_access_rest_apis_using_the_swagger_api_web_page.html)[에](https://docs.netapp.com/us-en/snapcenter/sc-automation/task_how%20to_access_rest_apis_using_the_swagger_api_web_page.html) [액세스하는](https://docs.netapp.com/us-en/snapcenter/sc-automation/task_how%20to_access_rest_apis_using_the_swagger_api_web_page.html) [방법](https://docs.netapp.com/us-en/snapcenter/sc-automation/task_how%20to_access_rest_apis_using_the_swagger_api_web_page.html)[".](https://docs.netapp.com/us-en/snapcenter/sc-automation/task_how%20to_access_rest_apis_using_the_swagger_api_web_page.html)

- 필요한 것 \*
- SnapCenter 관리자로 로그인해야 합니다.
- DR 복원 API를 실행하려면 SnapCenter 서버가 실행 중이어야 합니다.
- 이 작업에 대한 정보 \*

SnapCenter 서버 DR은 모든 플러그인을 지원합니다.

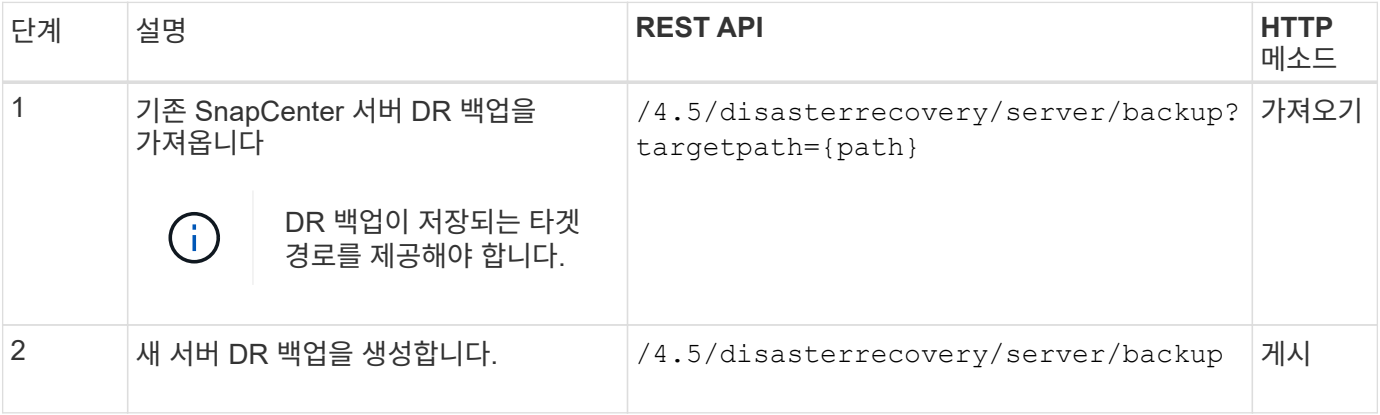

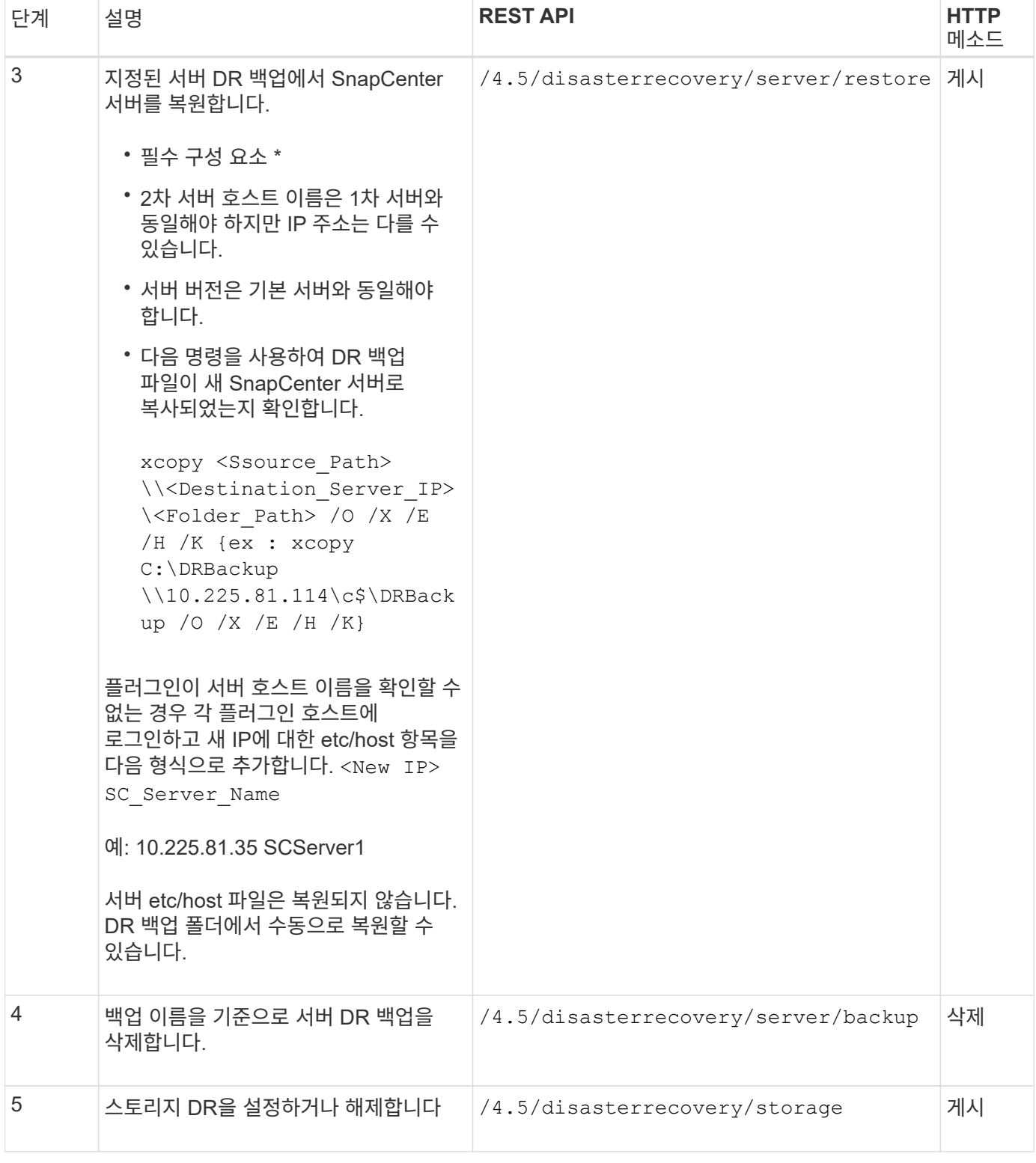

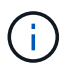

Windows용 SnapCenter 플러그인을 설치하고 NetApp LUN을 서버 시스템에 연결한 경우에만 저장소 백업 일정이 복구됩니다.

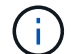

DLL이 손상된 경우 SnapCenter 서버를 복구하거나 잘못된 설치를 수정할 수 있습니다.

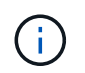

NSM 또는 config 파일이 손상된 경우 동일한 버전으로 SnapCenter 서버를 제거하고 다시 설치할 수 있습니다.

자세한 내용은 를 참조하십시오 ["](https://www.youtube.com/watch?v=Nbr_wm9Cnd4&list=PLdXI3bZJEw7nofM6lN44eOe4aOSoryckg)[재](https://www.youtube.com/watch?v=Nbr_wm9Cnd4&list=PLdXI3bZJEw7nofM6lN44eOe4aOSoryckg)[해](https://www.youtube.com/watch?v=Nbr_wm9Cnd4&list=PLdXI3bZJEw7nofM6lN44eOe4aOSoryckg) [복](https://www.youtube.com/watch?v=Nbr_wm9Cnd4&list=PLdXI3bZJEw7nofM6lN44eOe4aOSoryckg)구 [API"](https://www.youtube.com/watch?v=Nbr_wm9Cnd4&list=PLdXI3bZJEw7nofM6lN44eOe4aOSoryckg) 비디오.

## <span id="page-20-0"></span>**Swagger API** 웹 페이지를 사용하여 **REST API**에 액세스하는 방법

REST API는 Swagger 웹 페이지를 통해 표시됩니다. Swagger 웹 페이지에 액세스하여 SnapCenter 서버 REST API를 표시하고 API 호출을 수동으로 실행할 수 있습니다. REST API를 사용하여 SnapCenter 서버를 관리하거나 데이터 보호 작업을 수행할 수 있습니다.

REST API를 실행할 SnapCenter 서버의 관리 IP 주소 또는 도메인 이름을 알아야 합니다.

REST API 클라이언트를 실행하는 데 특별한 권한이 필요하지 않습니다. 모든 사용자는 Swagger 웹 페이지에 액세스할 수 있습니다. REST API를 통해 액세스하는 객체에 대한 각 권한은 REST API에 로그인하기 위해 토큰을 생성하는 사용자를 기반으로 합니다.

- 단계 \*
	- 1. 브라우저에서 Swagger 웹 페이지에 액세스할 URL을 *https://<SnapCenter\_IP\_address\_or\_name>:<SnapCenter\_port>/swagger/* 형식으로 입력합니다.

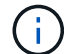

REST API URL에 +,., %, & 등의 문자가 없는지 확인합니다.

- 2. Swagger Explore \* 필드에 Swagger API 문서가 자동으로 표시되지 않으면 *https://<SnapCenter\_IP\_address\_or\_name>:<SnapCenter\_port>/Content/swagger/SnapCenter.yaml* 를 입력합니다
- 3. Explore \* 를 클릭합니다.

API 리소스 유형 또는 범주 목록이 표시됩니다.

4. API 리소스 유형을 클릭하여 해당 리소스 유형의 API를 표시합니다.

SnapCenter REST API를 실행할 때 예기치 않은 동작이 발생하는 경우 로그 파일을 사용하여 원인을 식별하고 문제를 해결할 수 있습니다. SnapCenter 사용자 인터페이스에서 \* 모니터 \* > \* 로그 \* > \* 다운로드 \* 를 클릭하여 로그 파일을 다운로드할 수 있습니다.

## <span id="page-20-1"></span>**REST API**를 시작합니다

SnapCenter REST API를 사용하여 빠르게 시작할 수 있습니다. API에 액세스하면 실시간 설정에서 보다 복잡한 워크플로 프로세스를 사용하여 API를 사용하기 전에 몇 가지 관점을 제공합니다.

### 헬로우 월드

시스템에서 간단한 명령을 실행하여 SnapCenter REST API 사용을 시작하고 사용 가능 여부를 확인할 수 있습니다.

• 필요한 것 \*

- 시스템에서 Curl 유틸리티를 사용할 수 있는지 확인합니다.
- SnapCenter 서버의 IP 주소 또는 호스트 이름입니다
- SnapCenter REST API 액세스 권한이 있는 계정의 사용자 이름 및 암호

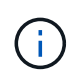

자격 증명에 특수 문자가 포함되어 있는 경우 사용 중인 셸에 따라 Curl에 허용되는 형식으로 형식을 지정해야 합니다. 예를 들어 각 특수 문자 앞에 백슬래시를 삽입하거나 전체 문자를 줄 바꿈할 수 있습니다 username:password 문자열을 작은따옴표로 묶습니다.

• 단계 \*

명령줄 인터페이스에서 다음을 실행하여 플러그인 정보를 검색합니다.

curl -X GET -u username:password -k "https://<ip\_address>/api/hosts?fields=IncludePluginInfo"

예:

curl -X GET -u admin:password -k "'https://10.225.87.97/api/hosts?fields=IncludePluginInfo" Copyright © 2024 NetApp, Inc. All Rights Reserved. 미국에서 인쇄됨 본 문서의 어떠한 부분도 저작권 소유자의 사전 서면 승인 없이는 어떠한 형식이나 수단(복사, 녹음, 녹화 또는 전자 검색 시스템에 저장하는 것을 비롯한 그래픽, 전자적 또는 기계적 방법)으로도 복제될 수 없습니다.

NetApp이 저작권을 가진 자료에 있는 소프트웨어에는 아래의 라이센스와 고지사항이 적용됩니다.

본 소프트웨어는 NetApp에 의해 '있는 그대로' 제공되며 상품성 및 특정 목적에의 적합성에 대한 명시적 또는 묵시적 보증을 포함하여(이에 제한되지 않음) 어떠한 보증도 하지 않습니다. NetApp은 대체품 또는 대체 서비스의 조달, 사용 불능, 데이터 손실, 이익 손실, 영업 중단을 포함하여(이에 국한되지 않음), 이 소프트웨어의 사용으로 인해 발생하는 모든 직접 및 간접 손해, 우발적 손해, 특별 손해, 징벌적 손해, 결과적 손해의 발생에 대하여 그 발생 이유, 책임론, 계약 여부, 엄격한 책임, 불법 행위(과실 또는 그렇지 않은 경우)와 관계없이 어떠한 책임도 지지 않으며, 이와 같은 손실의 발생 가능성이 통지되었다 하더라도 마찬가지입니다.

NetApp은 본 문서에 설명된 제품을 언제든지 예고 없이 변경할 권리를 보유합니다. NetApp은 NetApp의 명시적인 서면 동의를 받은 경우를 제외하고 본 문서에 설명된 제품을 사용하여 발생하는 어떠한 문제에도 책임을 지지 않습니다. 본 제품의 사용 또는 구매의 경우 NetApp에서는 어떠한 특허권, 상표권 또는 기타 지적 재산권이 적용되는 라이센스도 제공하지 않습니다.

본 설명서에 설명된 제품은 하나 이상의 미국 특허, 해외 특허 또는 출원 중인 특허로 보호됩니다.

제한적 권리 표시: 정부에 의한 사용, 복제 또는 공개에는 DFARS 252.227-7013(2014년 2월) 및 FAR 52.227- 19(2007년 12월)의 기술 데이터-비상업적 품목에 대한 권리(Rights in Technical Data -Noncommercial Items) 조항의 하위 조항 (b)(3)에 설명된 제한사항이 적용됩니다.

여기에 포함된 데이터는 상업용 제품 및/또는 상업용 서비스(FAR 2.101에 정의)에 해당하며 NetApp, Inc.의 독점 자산입니다. 본 계약에 따라 제공되는 모든 NetApp 기술 데이터 및 컴퓨터 소프트웨어는 본질적으로 상업용이며 개인 비용만으로 개발되었습니다. 미국 정부는 데이터가 제공된 미국 계약과 관련하여 해당 계약을 지원하는 데에만 데이터에 대한 전 세계적으로 비독점적이고 양도할 수 없으며 재사용이 불가능하며 취소 불가능한 라이센스를 제한적으로 가집니다. 여기에 제공된 경우를 제외하고 NetApp, Inc.의 사전 서면 승인 없이는 이 데이터를 사용, 공개, 재생산, 수정, 수행 또는 표시할 수 없습니다. 미국 국방부에 대한 정부 라이센스는 DFARS 조항 252.227-7015(b)(2014년 2월)에 명시된 권한으로 제한됩니다.

#### 상표 정보

NETAPP, NETAPP 로고 및 <http://www.netapp.com/TM>에 나열된 마크는 NetApp, Inc.의 상표입니다. 기타 회사 및 제품 이름은 해당 소유자의 상표일 수 있습니다.